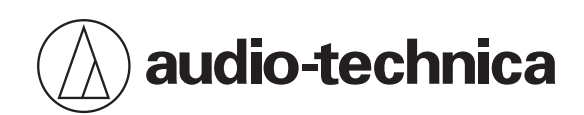

# **AT-UMX3**

USB Audio Mixer

# **User Manual**

**English**

# **Safety precautions**

Although this product was designed to be used safely, failing to use it correctly may result in an accident. To ensure safety, observe all warnings and cautions while using the product.

- Do not disassemble, modify or attempt to repair the product to avoid electric shock, malfunction or fire.
- Do not subject the product to strong impact to avoid electric shock, malfunction or fire.
- Do not handle the product with wet hands to avoid electric shock or injury.
- Disconnect the product from a device if the product begins to malfunction, producing smoke, odor, heat, unwanted noise or showing other signs of damage. In such a case, contact your local Audio-Technica dealer.
- Do not allow the product to get wet to avoid electric shock or malfunction.
- Do not put foreign matter such as combustible materials, metal, or liquid in the product.
- Do not cover the product with a cloth to avoid fire or injury by overheating.
- Do not charge the product if water or foreign matter is inside the USB port or included USB cable. Doing so may cause corrosion, heat generation, smoke, fire, or other malfunction or electric shock in the USB cable.
- Do not use the product if the terminal of the USB cable is bent, loose, or damaged. Doing so may cause heat generation, smoke emission, fire or electric shock.
- To prevent damage to your hearing, do not raise the volume too high. Listening to loud sound for an extended period may cause temporary or permanent hearing loss.
- Do not place the product on an unstable location. The main unit may become unstable depending on the weight of the cables used and the way they are pulled. Take measures such as fixing the cable to the rack.
- Do not route the cable in a location where it is likely to get caught on feet. Doing so may result in injury or malfunction due to the product falling.
- Do not store the product in direct sunlight, near heating devices, or in hot, humid, or dusty places because such storage could cause malfunction or defect.
- Do not put the product close to fire because that could cause deformation or malfunction.
- When supplying or disconnecting power to the product, be sure to turn down the volume of the connected equipment. Failure to do so may result in malfunction of the connected equipment.
- Do not use benzine, paint thinners and electrical contact cleaner, etc. because use of such material could cause deformation or malfunction.

### **For customers in the USA**

#### **FCC Notice**

#### **Warning**

This device complies with Part 15 of the FCC Rules. Operation is subject to the following two conditions: (1) This device may not cause harmful interference, and (2) this device must accept any interference received, including interference that may cause undesired operation.

#### **Caution**

You are cautioned that any changes or modifications not expressly approved in this manual could void your authority to operate this equipment.

#### **Safety precautions**

Note: This equipment has been tested and found to comply with the limits for a Class B digital device, pursuant to part 15 of the FCC Rules. These limits are designed to provide reasonable protection against harmful interference in a residential installation. This equipment generates, uses and can radiate radio frequency energy and, if not installed and used in accordance with the instructions, may cause harmful interference to radio communications. However, there is no guarantee that interference will not occur in a particular installation. If this equipment does cause harmful interference to radio or television reception, which can be determined by turning the equipment off and on, the user is encouraged to try to correct the interference by one or more of the following measures:

- Reorient or relocate the receiving antenna.
- Increase the separation between the equipment and receiver.
- Connect the equipment to an outlet on a circuit different from that to which the receiver is connected.
- Consult the dealer or an experienced radio/TV technician for help.

#### **Contact**

Responsible Company: Audio-Technica U.S., Inc. Address: 1221 Commerce Drive, Stow, Ohio 44224, USA Tel: 330-686-2600

### **For customers in Canada**

#### **ISED statement**

CAN ICES-003 (B)/NMB-003(B)

## **Notes on use**

- Be sure to read the connected device's user manual before use.
- Audio-Technica will not be liable in any way for any loss of data in the unlikely event that such losses should occur while using the product.
- Minimize the volume on your device before connecting the product.
- Do not subject the product to strong impact.
- Do not store the product in direct sunlight, near heating devices, or in hot, humid, or dusty places. Additionally, do not allow the product to get wet.
- Make sure to hold the plug when connecting and disconnecting the USB cable. The USB cable may become severed or an accident may occur if you pull on the cable itself.
- When you are not using the USB cable, disconnect it from the product.
- Ensure the plug is fully inserted.
- When unplugging or plugging in cables, set GAIN and LEVEL to their minimum positions.
- To avoid unwanted noise, set GAIN and LEVEL to the minimum position for unused inputs.

# **Part names and functions**

### **Mixer**

**Top**

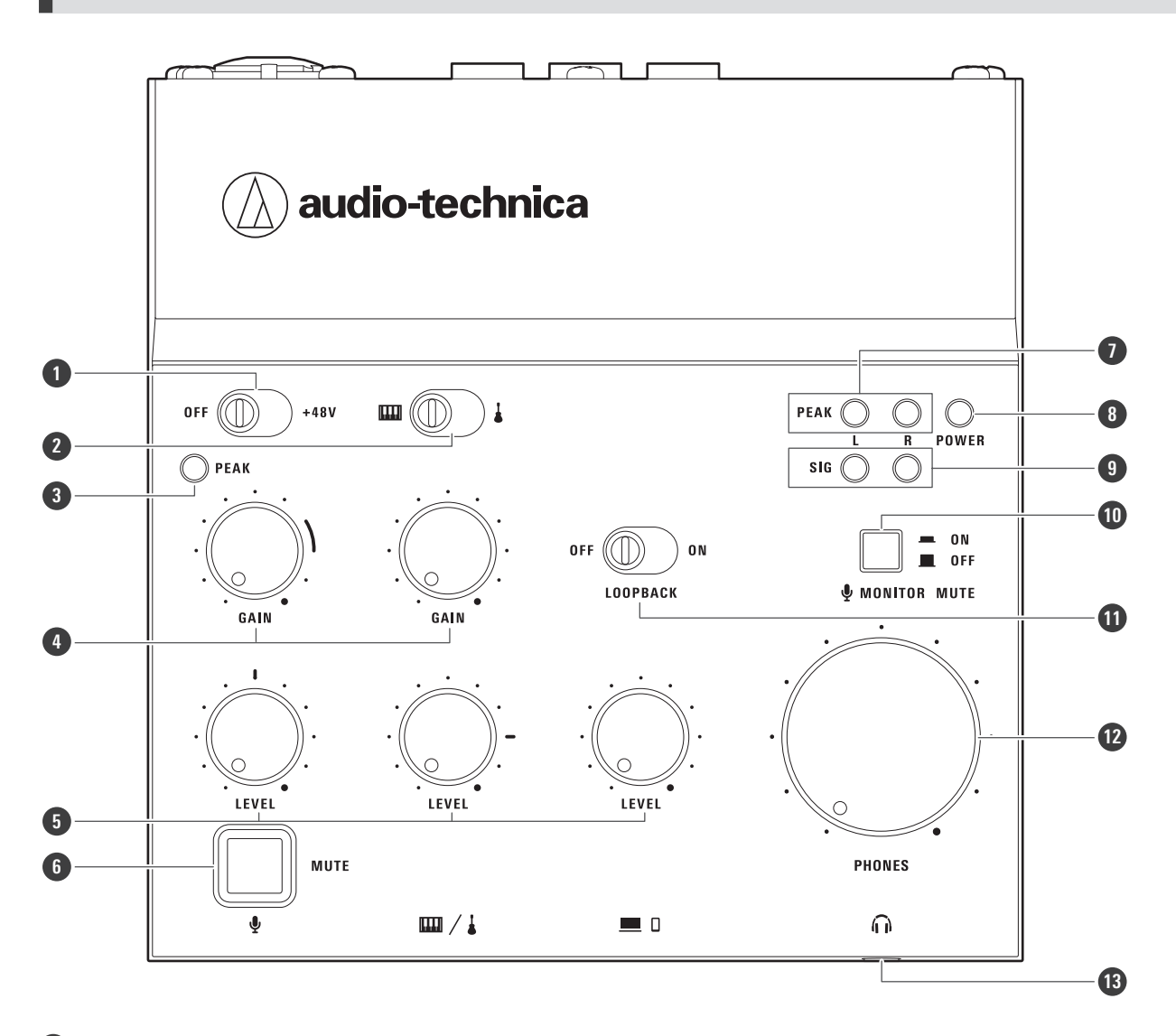

#### **Phantom power switch**

Set the switch to +48V to supply +48 V DC phantom power to the XLR plug of the microphone input jack. Set the switch to +48V when connecting a condenser microphone to the microphone input jack.

#### **Line input selector switch**

If two instruments are connected to the line input jacks, use this switch to select the desired input: GUITAR (t) or KEYBOARD (mm).

#### **Input peak indicator lamp**

Lights when the input sound from the microphone is too loud. When this lamp lights, turn the gain control knob (GAIN) for the microphone input to the left to decrease the input sound.

#### **Part names and functions**

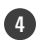

#### **4 Gain control knob**

Adjusts the input volume. If the peak indicator lamps light frequently, decrease the gain to the point that the lamps light only for an instant at the maximum input.

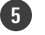

#### **5 Level control knob**

Adjusts the level of the input sound.

#### **6 Microphone mute button**

Mutes the microphone input audio. The button lights in red when the microphone is muted.

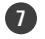

#### **7 Output peak indicator lamp**

Lights in red when the output sound is too loud. To output sound to devices with the appropriate volume, decrease the GAIN and LEVEL until the signal indicator lamps (SIG) light and the input peak indicator lamp lights only for an instant at the maximum input.

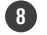

#### **8 Power indicator lamp**

Lights when power is supplied to this product. To supply power to this product, connect the USB port (USB Type-C) to a computer or connect the USB power port (USB Type-C) to a USB power adapter (sold separately) that is connected to a household outlet.

#### **9 Signal indicator lamp**

Lights in green when the level of the sound output to a device is −15 dBFS or higher.

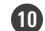

#### **10 Microphone monitor mute button**

Mutes the microphone input audio in the monitoring sound output from the headphone jack.

#### **11 Loopback switch**

Set this to ON to make a stereo mix of the sound playing on the computer, smartphone/tablet, or other device and the sound input to this product and output this mix to the device.

**12 Headphone volume control knob**

Adjusts the volume of the headphones connected to the headphone output jack. Turn the knob to the left to decrease the volume and to the right to increase the volume.

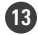

#### **13 Headphone output jack**

This is a 3.5 mm (1/8") stereo mini jack for the monitoring headphones. It allows you to monitor the mixed sound.

#### **Part names and functions**

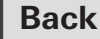

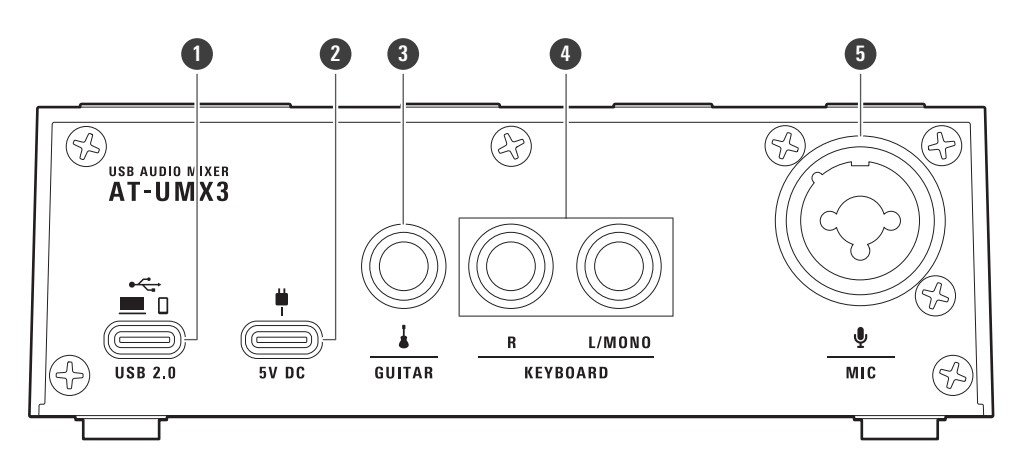

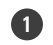

#### **1 USB port (USB Type-C)**

Connects a computer, smartphone/tablet, or similar device to communicate data with.

- If you are using a smartphone/tablet, you have to supply power to this product separately. Use a USB power adapter (sold separately) to supply power to the " **2** USB power port (USB Type-C)."
- When a computer is connected to this product, power is supplied from the computer via the USB cable, so you do not have to connect the " **2** USB power port (USB Type-C)."

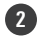

#### **2 USB power port (USB Type-C)**

Use a USB power adapter (sold separately) to supply power to this product from a household outlet.

- You have to connect this port when a smartphone/tablet is connected to the " **1** USB port (USB Type-C)."
- When a computer is connected to this product, power is supplied from the computer via the USB cable, so you do not have to connect the " **2** USB power port (USB Type-C)."
- Before connecting the adapter to this port, connect a smartphone/tablet to the " **1** USB port (USB Type-C)." If you connect the USB power adapter first, the smartphone/tablet may not be recognized.

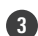

#### **3 Line input jack ( )**

Connects an electric guitar, electric bass, or other such instrument with high impedance.

- This jack is Hi-Z compatible.
- Use a 6.3 mm (1/4") monaural standard plug (unbalanced connection). Operation will not be correct if the connection is balanced.

#### **4 Line input jack ( )**

Connects a stereo line sound device such as an electric keyboard or an audio device. Use the L/MONO jack when connecting a monaural output device. In this situation, input to the L/MONO jack is output not only from the left channel but also from the right channel.

Use a 6.3 mm (1/4") monaural standard plug (unbalanced connection). Operation will not be correct if the connection is balanced.

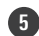

#### **5 Microphone input jack**

Connects a microphone. This jack is compatible with XLR plugs and 6.3 mm (1/4") monaural standard plugs.

#### **Input settings and control**

This section indicates the switches and buttons that can be set and the knobs that can be adjusted for microphone input, line input, and USB input.

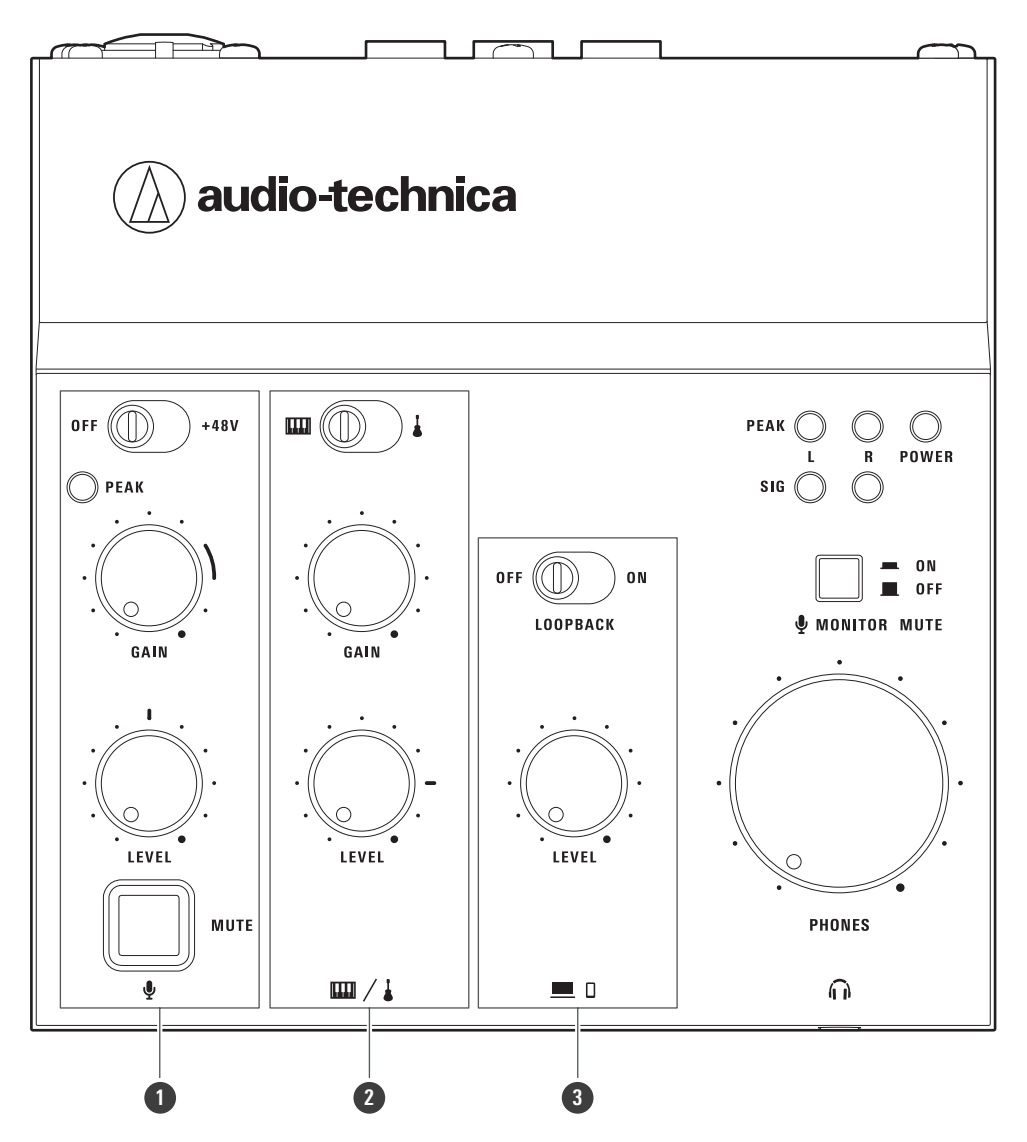

#### **1 Microphone input settings and control**

Use these parts to adjust the volume level of the microphone connected to the microphone input jack, to turn the phantom power supply on/off, and mute the microphone.

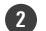

#### **2 Line input selection and control**

Use these parts to adjust the volume level of the instruments connected to the line input jacks and to switch between inputs (instruments).

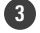

#### **3 USB input setting and control**

Use these parts to adjust the volume level of the computer or smartphone/tablet connected to the USB port (USB Type-C) and to turn the loopback function on/off.

### **Accessories**

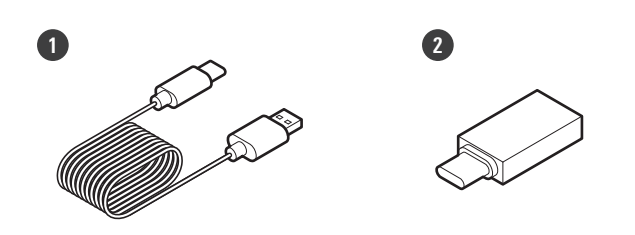

- **USB cable (1.5 m (4.9'), USB Type-C to USB Type-A)**
- **USB conversion adapter (USB Type-A to USB Type-C)**

### <span id="page-9-0"></span>**Before connecting devices**

- Turn off all the devices that you will connect.
- Confirm that no buttons on the product are being pressed and that all switches are in the OFF position.
- Turn the product's volume control knobs (GAIN, LEVEL, PHONES) and the volume of all devices to be connected to the lowest level.
- Be sure to also read the user manuals of the devices to be connected.
- Check the jacks and ports on the devices to be connected before purchasing connection cables (sold separately).

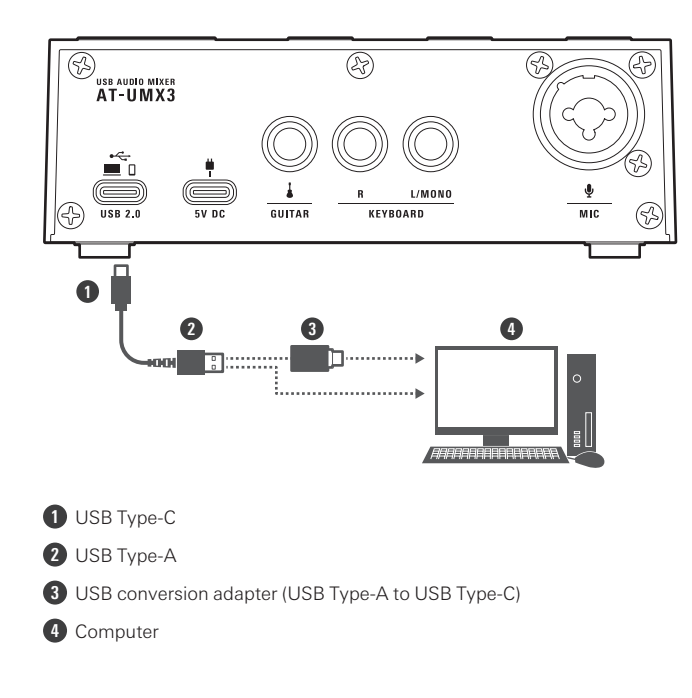

### **Connecting a computer**

#### 1 Connect the included USB cable (USB Type-C side) to the USB port (USB 2.0) on the back of this **product.**

#### **2 Connect the USB cable (USB Type-A side) to the computer.**

- Use the included USB conversion adapter (USB Type-A to USB Type-C) if necessary to connect to the USB port on the computer. Use the USB conversion adapter on the USB port on the computer. Do not connect the adapter to the USB port on this product.
- When you turn on the computer, power will be supplied to this product through the USB cable. This product will turn on, and the power indicator lamp will light.

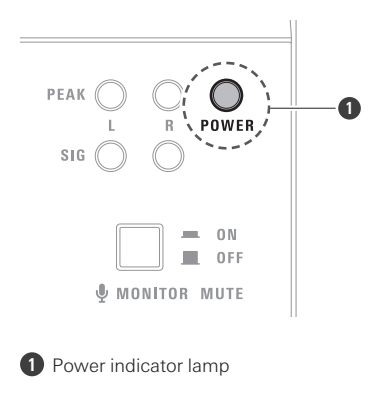

### **Connecting a smartphone/tablet**

When using a smartphone/tablet, you have to supply power to this product from a USB cable connected to a USB power adapter (sold separately) inserted into a household outlet.

Be sure to connect the smartphone/tablet to the USB port before connecting the USB power port.

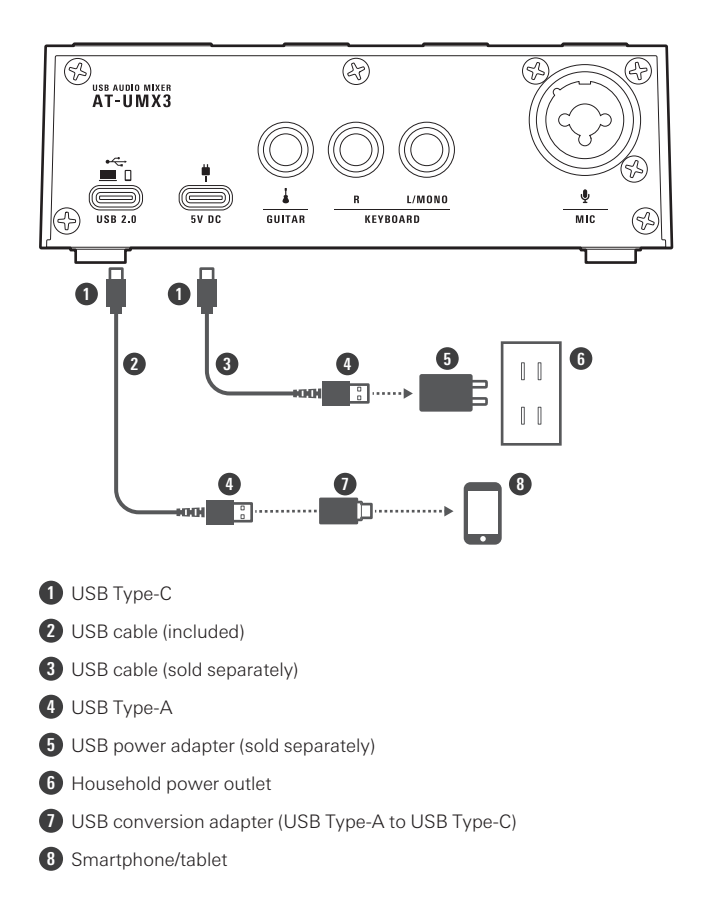

#### 1 Connect the included USB cable (USB Type-C side) to the USB port (USB 2.0) on the back of this **product.**

- **2 Use the included USB conversion adapter (USB Type-A to USB Type-C) on the USB cable (USB Type-A side) to connect the smartphone/tablet.**
	- Use the USB conversion adapter on the USB port on the smartphone/tablet. Do not connect the adapter to the USB port on this product.
	- When connecting to an iPhone/iPad with a Lightning connector, do not use the included USB conversion adapter (USB Type-A to USB Type-C). Instead, use a Lightning to USB camera adapter made by Apple (sold separately).
- **3 Insert <sup>a</sup> USB power adapter (sold separately) into <sup>a</sup> household outlet, and then connect this adapter to the USB power port (USB Type-C, 5 V DC) with a USB cable.**
	- Power will be supplied to this product. This product will turn on, and the power indicator lamp will light.

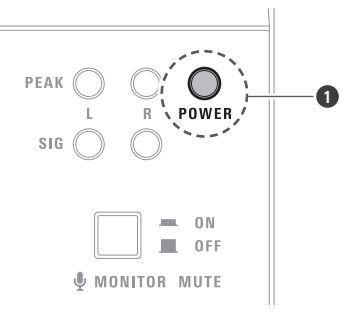

**1** Power indicator lamp

 $\mathcal{O}$ If you connect the USB power adapter (sold separately) before the smartphone/tablet, the smartphone/tablet may not be recognized. Be sure to connect the smartphone/tablet before connecting the USB power adapter.

### **Connecting instruments and a microphone**

### **Connecting instruments**

This product is equipped with two line input jacks, allowing you to connect not just a guitar and keyboard, but various electronic instruments, effects units, and microphone preamplifiers.

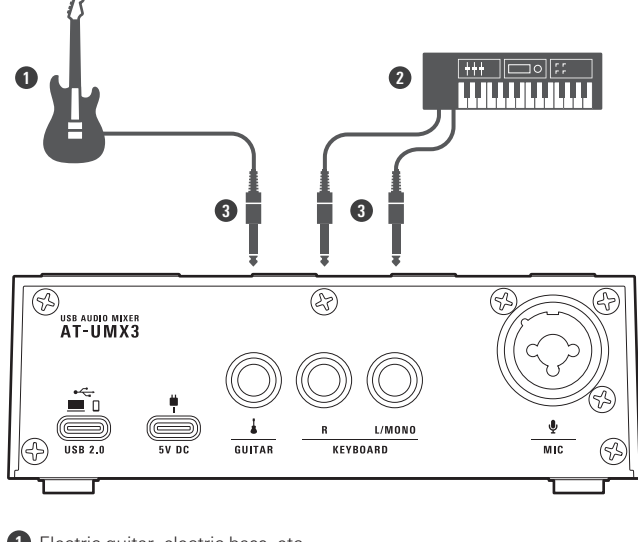

**1** Electric guitar, electric bass, etc.

**2** Electronic keyboard, etc.

**3** 6.3 mm (1/4") monaural standard plug

#### **1 Connect the instruments to the line input jacks (GUITAR and KEYBOARD) on the back of this product.**

- For an electric guitar or an electric bass, use a 6.3 mm (1/4") monaural standard plug (unbalanced connection) in the GUITAR input jack. Operation will not be correct if the connection is balanced.
- For an electronic keyboard or a mixer, use 6.3 mm (1/4") monaural standard plugs (unbalanced connection) in the KEYBOARD input jacks. Operation will not be correct if the connection is balanced.
- The sound input to the KEYBOARD input jacks must be stereo line sound. Use the L/MONO jack when connecting a monaural output device. In this situation, input to the L/MONO jack is output not only from the left channel but also from the right channel.

 $\Box$ Use the line input selector switch to select the desired sound from the instruments connected to the line input jacks. For details, refer to ["Switching](#page-26-0) the line input" (p. 26).

### **Connecting a microphone**

This product's microphone input jack is compatible with XLR plugs and 6.3 mm (1/4") monaural standard plugs.

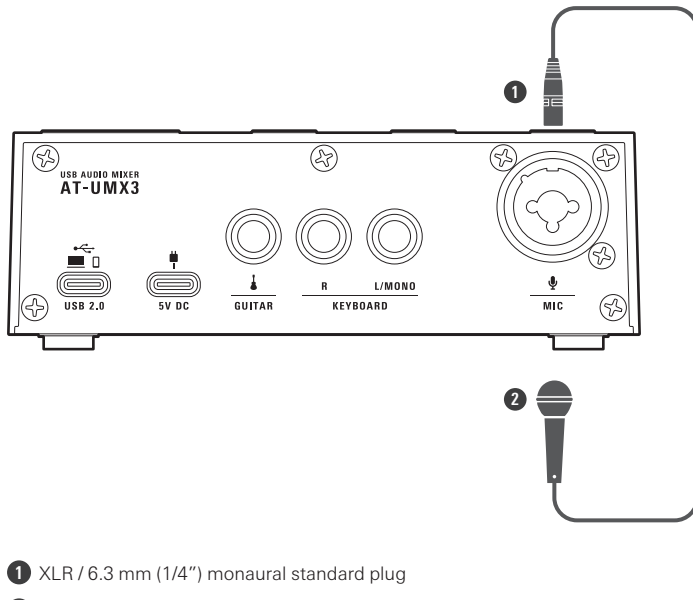

**2** Microphone

#### **1 Connect the microphone to the microphone input jack (MIC) on the back of this product.**

When using a condenser microphone, it is necessary to supply +48 V DC phantom power to the XLR plug of the microphone input jack. For details, refer to "Supplying phantom power to the [microphone](#page-28-0) input jack" (p. [28\).](#page-28-0)

 $\odot$ Before connecting a dynamic boom microphone, check that the phantom power switch is set to OFF. For details, refer to "Supplying phantom power to the [microphone](#page-28-0) input jack" (p. 28).

### **Connecting headphones**

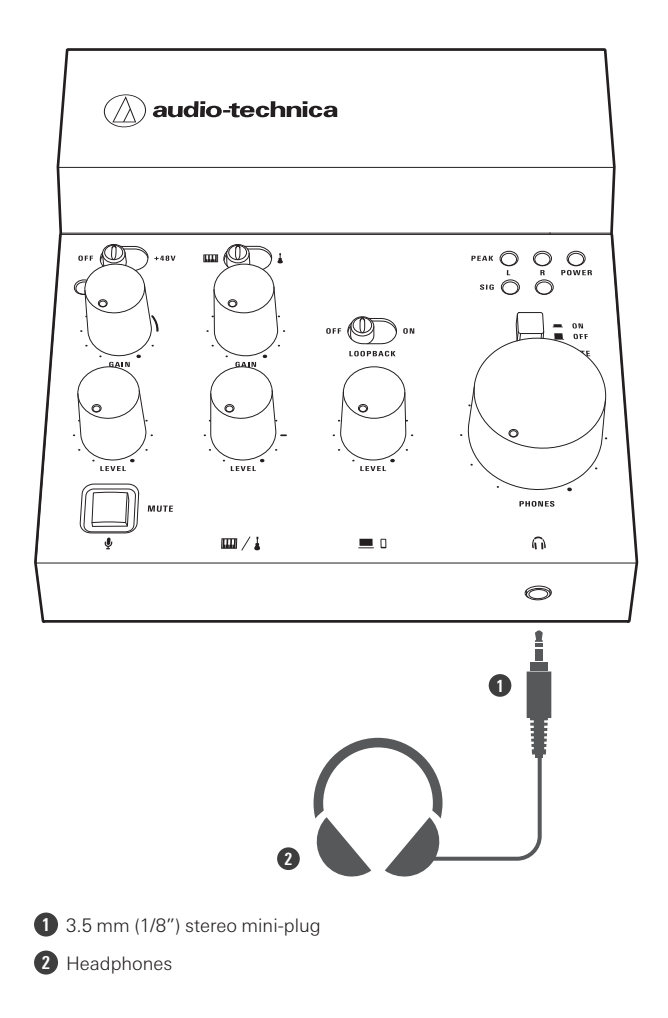

### **Connect the headphones to the headphone output jack on the front of this product.**

If your headphones have a 6.3 mm (1/4") stereo standard plug, purchase a conversion plug (sold separately).

### **Livestreaming from a computer**

You can mix input sound from sources such as instruments connected to the line input jacks, a microphone connected to the microphone input jack, and a computer connected to the USB port and stream the result from the computer.

#### **Connection example**

For details on connecting various devices, refer to ["Connecting"](#page-9-0) (p. 9).

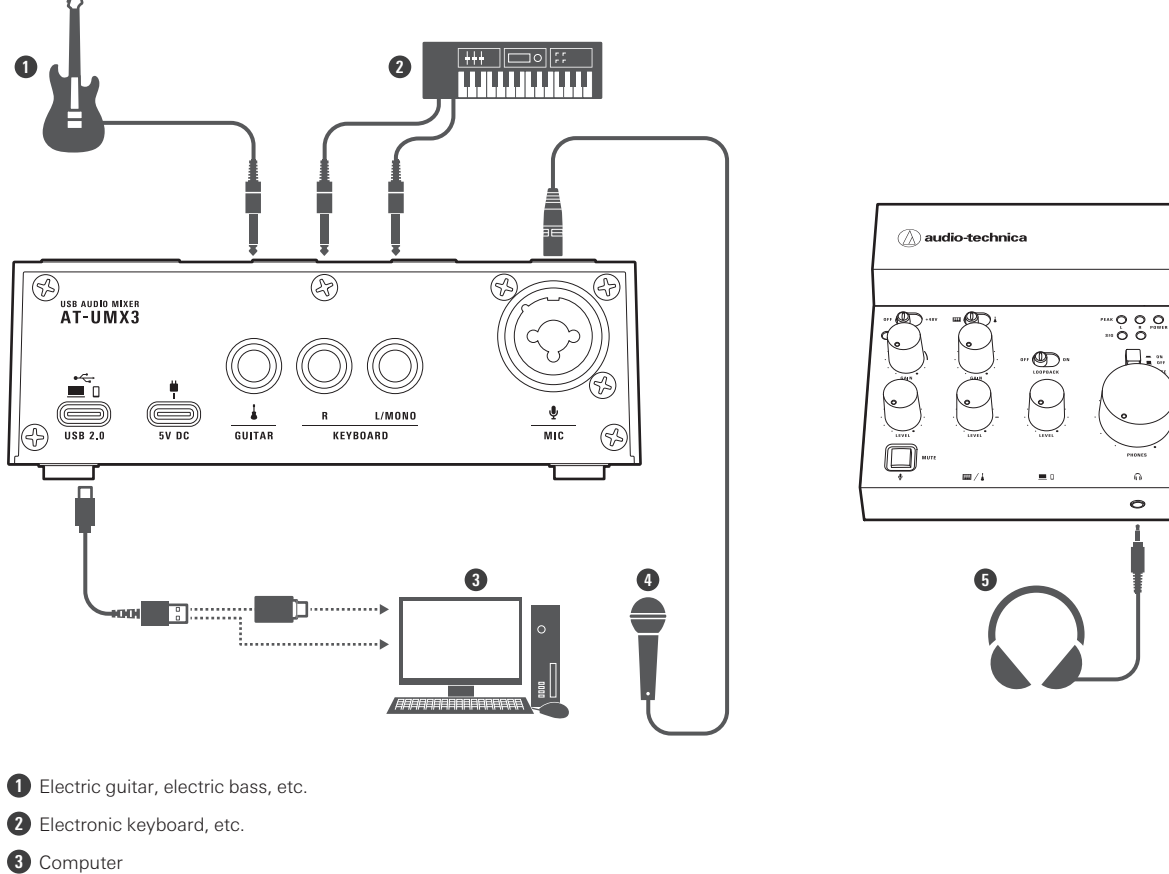

- 
- **4** Microphone **5** Headphones

**1 Turn on all the instruments connected to the line input jacks.**

2 Slide the line input selector switch to the line input side  $\binom{m}{m}$  or  $\frac{1}{2}$  that you want to input.

For details, refer to ["Switching](#page-26-0) the line input" (p. 26).

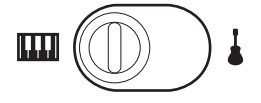

- **3 Slide the phantom power switch to the side that matches the type of the microphone connected to the microphone input jack.**
	- When connecting a condenser microphone, slide the switch to the +48V side.
	- When connecting a dynamic boom microphone, slide the switch to the OFF side.
	- For details, refer to "Supplying phantom power to the [microphone](#page-28-0) input jack" (p. 28).

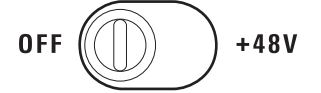

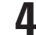

**4 Turn on the computer connected to the USB port (USB Type-C, USB 2.0).**

This product will turn on, and the power indicator lamp (POWER) will light.

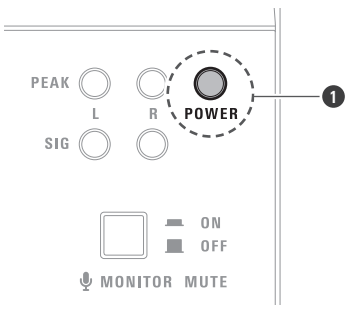

**1** Power indicator lamp

- 5 If you want to play sound on the computer as background music, slide the loopback switch to the **ON side.**
	- For details, refer to "Using the [loopback](#page-26-1) function" (p. 26).

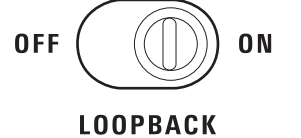

#### **6 Adjust the level control knobs for the microphone and line inputs.**

- When connecting a microphone to the microphone input jack, turn the microphone input LEVEL to the 12 o'clock position.
- When connecting instruments such as a guitar or keyboard to the line input jacks, turn each line input LEVEL to the 3 o'clock position.
- For details, refer to ["Adjusting](#page-24-0) the input level" (p. 24).

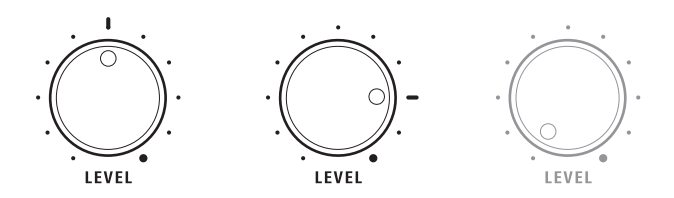

#### **7 Adjust the gain control knobs.**

- When connecting a microphone to the microphone input jack, turn the microphone input GAIN to the 2 or 3 o'clock position.
- When connecting instruments such as a guitar or keyboard to the line input jacks, turn each line input GAIN to the 12 o'clock position.
- For details, refer to ["Adjusting](#page-23-0) the input gain" (p. 23).

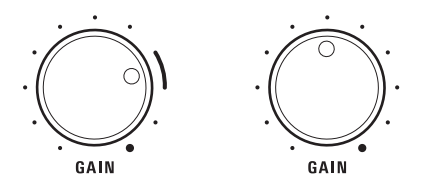

#### **8 Adjust the headphone volume control knob.**

While inputting sound from the devices, turn the knob to the right to adjust the headphone monitoring volume.

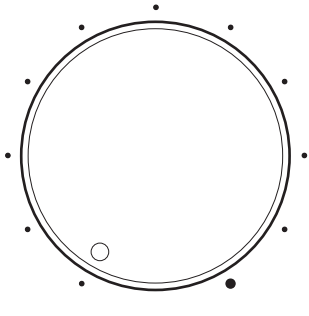

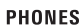

#### **9 Adjust the gain control knobs while outputting sound from the microphone and instruments.**

- When using a microphone, keep the microphone and your mouth separated by approximately 30 cm (12") for a condenser microphone and about 10 cm (3.9") for a dynamic boom microphone.
- With the microphone input, speak loudly and adjust the gain control knob to a position just below that which causes the input peak indicator lamp to light.
- With the line input, output sound from the guitar or keyboard and adjust the gain control knob to a position just below that which causes the output peak indicator lamps to light while checking the volume with the headphones.

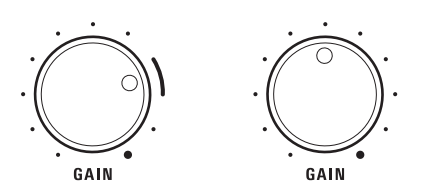

**10 Adjust the level control knob for the USB input while actually outputting sound from the computer.**

While checking the volume with the headphones, turn the LEVEL knob to the right to adjust the input level.

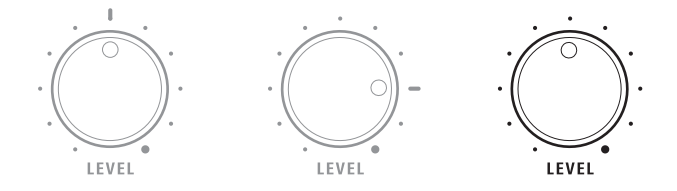

**11 Start the streaming application on the computer, and then start streaming.**

While streaming, use the input level control knobs to adjust the volume.

### **Livestreaming from a smartphone/tablet**

You can mix input sound from sources such as instruments connected to the line input jacks, a microphone connected to the microphone input jack, and a smartphone/tablet connected to the USB port and stream the result from the smartphone/tablet.

#### **Connection example**

For details on connecting various devices, refer to ["Connecting"](#page-9-0) (p. 9).

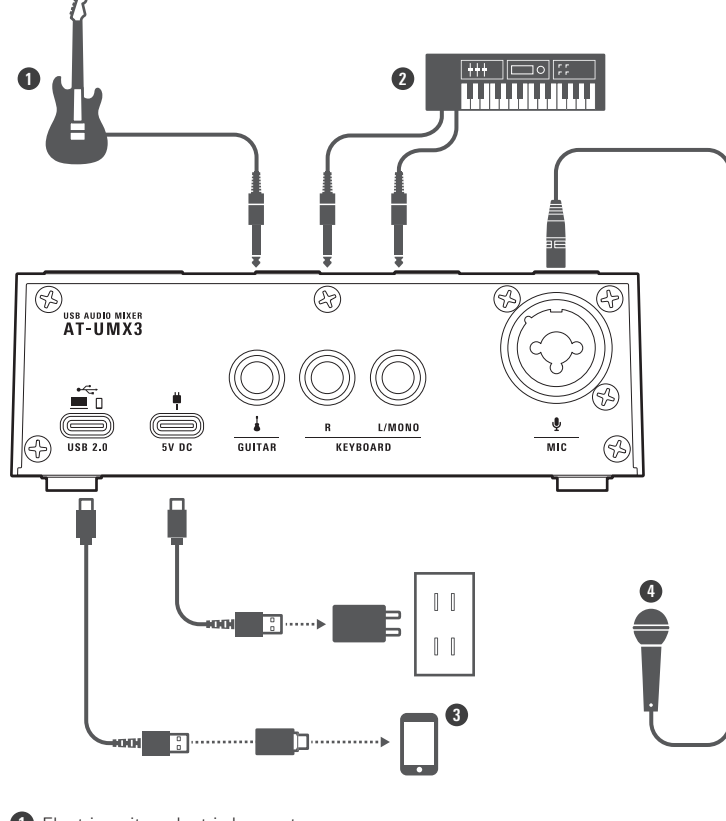

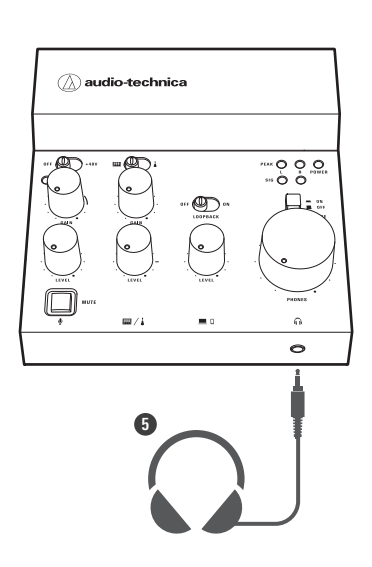

- Electric guitar, electric bass, etc. Electronic keyboard, etc. Smartphone/tablet
- Microphone
- Headphones

**Turn on all the instruments connected to the line input jacks.**

2 Slide the line input selector switch to the line input side  $(\underline{m}$  or  $\underline{i})$  that you want to input.

For details, refer to ["Switching](#page-26-0) the line input" (p. 26).

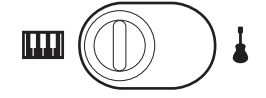

 **Slide the phantom power switch to the side that matches the type of microphone connected to the microphone input jack.**

- When connecting a condenser microphone, slide the switch to the +48V side.
- When connecting a dynamic boom microphone, slide the switch to the OFF side.
- For details, refer to "Supplying phantom power to the [microphone](#page-28-0) input jack" (p. 28).

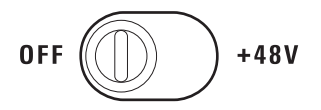

**4 Turn on the smartphone/tablet connected to the USB port (USB Type-C, USB 2.0).**

#### **5 Insert <sup>a</sup> USB power adapter (sold separately) into <sup>a</sup> household outlet, and then connect this adapter to the USB power port (USB Type-C, 5 V DC) with a USB cable.**

- If you connect the USB power adapter (sold separately) before the smartphone/tablet, the smartphone/tablet may not be recognized. Be sure to connect the smartphone/tablet before connecting the USB power adapter.
- This product will turn on, and the power indicator lamp (POWER) will light.

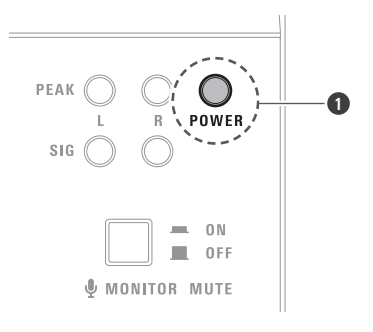

**1** Power indicator lamp

**6 If you want to play sound on the smartphone/tablet as background music, slide the loopback switch to the ON side.**

For details, refer to "Using the [loopback](#page-26-1) function" (p. 26).

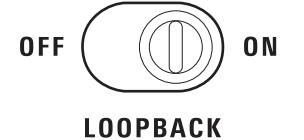

#### **7 Adjust the level control knobs for the microphone and line inputs.**

- When connecting a microphone to the microphone input jack, turn the microphone input LEVEL to the 12 o'clock position.
- When connecting instruments such as a guitar or keyboard to the line input jacks, turn each line input LEVEL to the 3 o'clock position.
- For details, refer to ["Adjusting](#page-24-0) the input level" (p. 24).

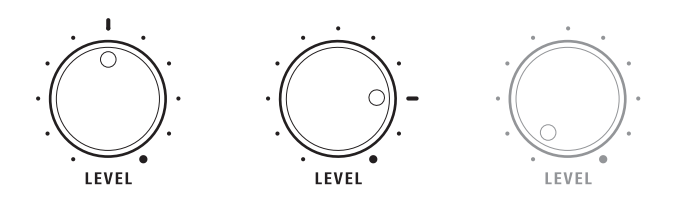

#### **8 Adjust the gain control knobs.**

- When connecting a microphone to the microphone input jack, turn the microphone input GAIN to the 2 or 3 o'clock position.
- When connecting instruments such as a guitar or keyboard to the line input jacks, turn each line input GAIN to the 12 o'clock position.
- For details, refer to ["Adjusting](#page-23-0) the input gain" (p. 23).

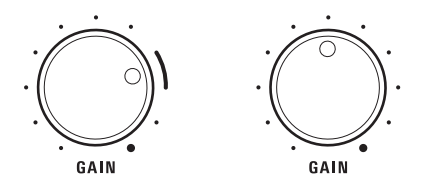

#### **9 Adjust the headphone volume control knob.**

While inputting sound from the devices, turn the knob to the right to adjust the headphone monitoring volume.

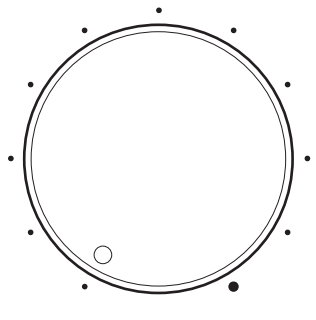

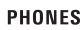

#### **10 Adjust the gain control knobs while actually outputting sound from the microphone and instruments.**

- When using a microphone, keep the microphone and your mouth separated by approximately 30 cm (12") for a condenser microphone and about 10 cm (3.9") for a dynamic boom microphone.
- With the microphone input, speak loudly and adjust the gain control knob to a position just below that which causes the input peak indicator lamp to light.
- With the line input, output sound from the guitar or keyboard and adjust the gain control knob to a position just below that which causes the output peak indicator lamps to light while checking the volume with the headphones.

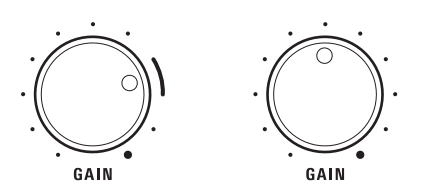

**11 Adjust the level control knob for the USB input while outputting sound from the smartphone/tablet.**

While checking the volume with the headphones, turn the LEVEL knob to the right to adjust the input level.

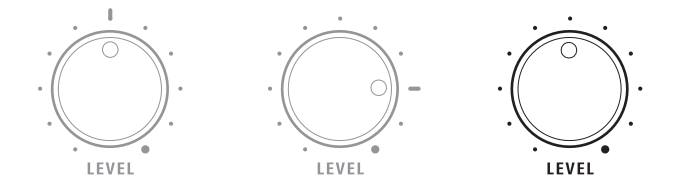

**12 Start the streaming application on the smartphone/tablet, and then start streaming.**

While streaming, use the input level control knobs to adjust the volume.

# **Using the product**

### <span id="page-23-0"></span>**Adjusting the input gain**

Adjust the volume of the input sound from the microphone input jack and line input jacks. Use the gain control knobs (GAIN) to make these adjustments.

- **1 While outputting sound from the microphone or instrument, turn the gain control knobs (GAIN) to the left and right to adjust the volume.**
	- Turn a knob to the left to decrease the volume and to the right to increase the volume.

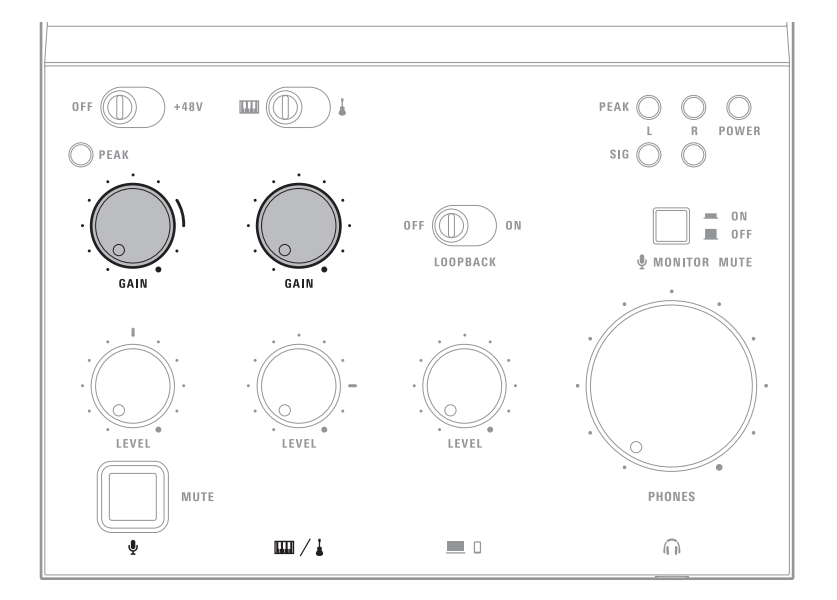

#### **Indicator lamps**

- When the level of the sound output to a device is −15 dBFS or higher, the signal indicator lamps (SIG) light in green.
- If the peak indicator lamps (PEAK) light frequently, decrease the gain to the point that the lamps light only for an instant at the maximum input.

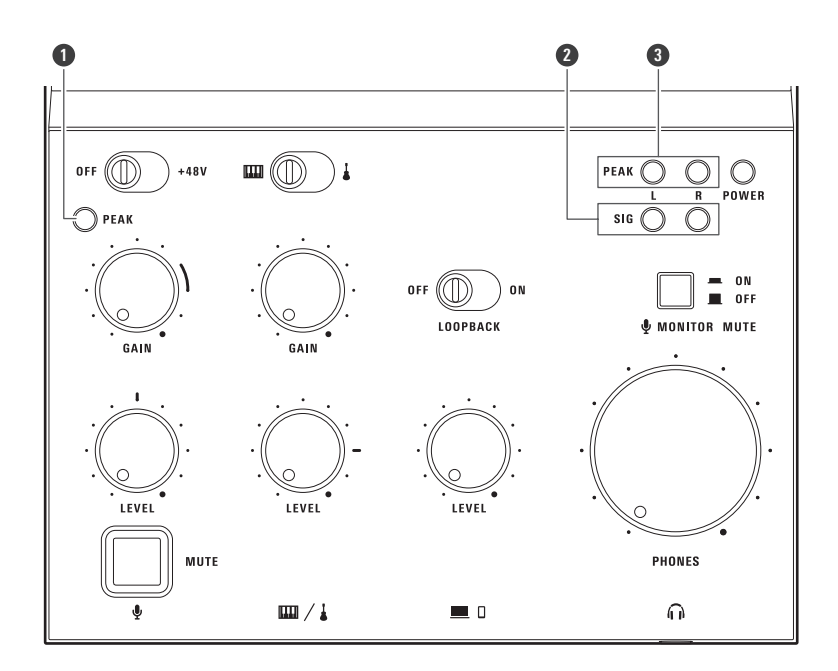

**1** Input peak indicator lamp

**2** Signal indicator lamp

**3** Output peak indicator lamp

### <span id="page-24-0"></span>**Adjusting the input level**

Adjust the input levels from the microphone input jack, line input jacks, and USB port. Use the level control knobs (LEVEL) to make these adjustments.

- **1 While outputting sound from sources such as <sup>a</sup> microphone, instrument, computer, or smartphone/tablet, turn the level control knobs (LEVEL) to the left and right to adjust the input level.**
	- Turn a knob to the left to decrease the input level and to the right to increase the input level.

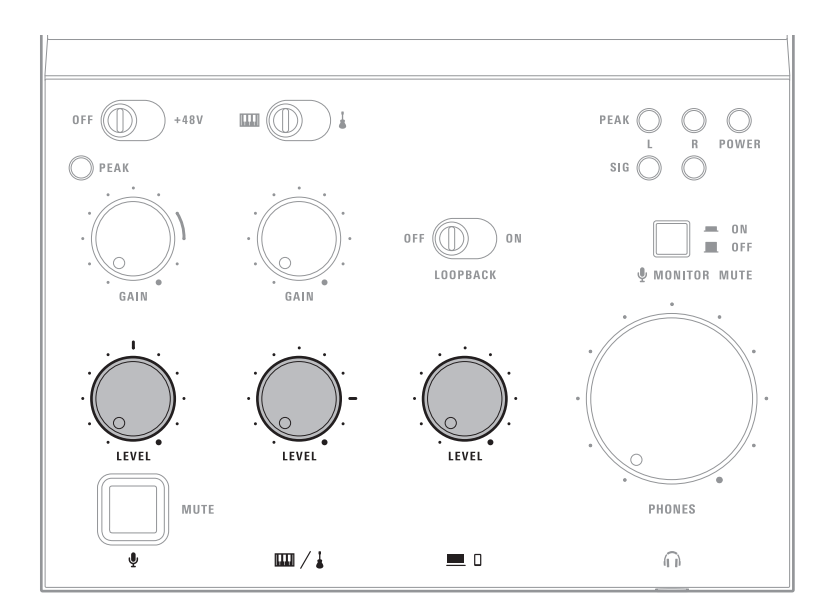

#### **Indicator lamps**

- When the level of the sound output to a device is −15 dBFS or higher, the signal indicator lamps (SIG) light in green.
- If the peak indicator lamps (PEAK) light frequently, decrease the input level to the point that the lamps light only for an instant at the maximum input.

![](_page_25_Figure_5.jpeg)

**1** Input peak indicator lamp

**2** Signal indicator lamp

**3** Output peak indicator lamp

### <span id="page-26-0"></span>**Switching the line input**

OFF  $(\bigcap)$  $\mathbf{m}(\mathbb{D})$  $+481$  $\bigcirc$ POWER  $\bigcirc$  PEAK  $0<sub>N</sub>$ **OFF**  $(\mathbb{C})$  $\blacksquare$  $0.51$ LOOPBACK **U** MONITOR MUTE **LEVEL EVE** LEVEL MUTE PHONES  $m/1$  $= 0$  $\widehat{\mathbb{D}}$ 

Slide the line input selector switch to the line input side  $\binom{m}{m}$  or  $\frac{1}{k}$  that you want to input.

### <span id="page-26-1"></span>**Using the loopback function**

### **Loopback function**

When you turn loopback on, the sound playing on the computer, smartphone/tablet, or other device and the sound input to this product are mixed in stereo and this mix is output to the device, allowing you to:

- Livestream with sound played on the device as background music.
- Sing or play an instrument at the same time as audio recorded with—or music created with—DAW software plays on the device.
- Stream the sounds from a game played on the device together with audio picked up by the microphone.

![](_page_27_Figure_1.jpeg)

- Audio from the microphone input
- Sound from the line inputs
- Sound from the USB input
- 4 Sound from USB input mixed in stereo into audio from microphone input and sound from line inputs

### **Turning the loopback function on**

**Slide the loopback switch to the ON side.**

![](_page_28_Figure_1.jpeg)

### <span id="page-28-0"></span>**Supplying phantom power to the microphone input jack**

When a condenser microphone is connected to the microphone input jack, perform the following operation to supply +48 V DC phantom power to the XLR plug of the microphone input jack. The following operation is not necessary if a dynamic boom microphone is connected.

![](_page_28_Figure_4.jpeg)

#### **1 Slide the phantom power switch to the +48V side.**

 $\circled{)}$ If a microphone not compatible with a phantom power supply is connected, do not set the phantom power switch to the +48V side. Doing so may damage the microphone.

### **Adjusting the headphone volume**

Adjust the volume of the headphones connected to the headphone output jack.

#### **1 Turn the headphone volume control knob (PHONES) to the left and right to adjust the volume.**

Turn the knob to the left to decrease the volume and to the right to increase the volume.

![](_page_29_Figure_5.jpeg)

### **Muting**

#### **Muting the microphone input audio**

**1 Press the microphone mute button (MUTE).**

- The button (MUTE) lights in red when the microphone is muted.
- Press the button (MUTE) again to stop muting the microphone.

![](_page_30_Figure_1.jpeg)

#### **Muting the microphone input audio in the headphones**

Mute the microphone input audio in the monitoring sound output from the headphone jack (this input audio will not be muted from the sound output to the device (the sound that is streamed)). This function is useful when:

- You do not want to hear your own voice during streaming.
- Your own voice gets in the way while you are playing an instrument or a game.
- You are participating in an online meeting.

#### **1 Press the microphone monitor mute button.**

• Press the button again to stop muting the microphone.

![](_page_31_Figure_1.jpeg)

# **Cleaning**

Get into the habit of regularly cleaning the product to ensure that it will last for a long time. Do not use alcohol, paint thinners, or other solvents for cleaning purposes.

- Use a dry cloth to clean this product.
- Wipe away any perspiration or dirt from the cable with a dry cloth immediately after use. Failure to clean the cable may cause it to deteriorate and harden over time, resulting in malfunction.
- Wipe the cable plug with a dry cloth if dirty. Failure to clean the plug may cause sound skipping or noise.

 $\odot$ If the product will not be used for an extended period of time, store it in a well-ventilated place free from high temperatures and humidity.

# **Troubleshooting**

#### **Power is not supplied**

- Make sure the USB cable connecting the computer is connected correctly.
- Make sure the USB conversion adapter is not connected to this product when connecting to the computer with a USB cable. Connect the USB conversion adapter to the computer.
- Make sure the computer is on.
- If connecting to a smartphone/tablet, make sure power is supplied to this product with a USB power adapter (sold separately).

#### $(2)$ **Connected microphone does not turn on**

When connecting a condenser microphone, make sure the phantom power switch on this product is set to +48V.

#### $(2)$ **Distorted, faint, or nonexistent sound from microphone**

- Make sure the connection cable is plugged all the way in.
- Make sure the microphone input is not muted. When it is muted, the microphone mute button (MUTE) lights in red.
- Make sure the input peak indicator lamp (PEAK) is not lit. When this lamp lights, turn the gain control knob (GAIN) for the microphone input to the left to decrease the input volume.
- If no sound is heard or the sound is faint, turn the gain control knob (GAIN) or level control knob (LEVEL) for the microphone input to the right to increase the volume level or the input level.

#### $(2)$ **Distorted, faint, or nonexistent sound from instrument**

- Make sure the connection cable is plugged all the way in.
- $\bullet$  Make sure the input (" $\sharp$ " or " $\mathbf{m}$ ") that you want to output sound from is selected with the line input selector switch.
- Make sure the output peak indicator lamps (PEAK) are not lit. When one of these lamps lights, turn the gain control knob (GAIN) for the line input to the left to decrease the input volume.
- If no sound is heard or the sound is faint, turn the gain control knob (GAIN) or level control knob (LEVEL) for the line input to the right to increase the volume level or the input level.

#### **Connected smartphone/tablet not recognized**

Make sure the USB power adapter (sold separately) is connected after the smartphone/tablet is connected to the USB port. If you connect the USB power adapter (sold separately) before connecting the smartphone/tablet to the USB port, the smartphone/tablet may not be recognized by this product. In this situation, disconnect the smartphone/tablet and the USB power adapter, and then reconnect them.

 $(2)$ 

#### **Distorted, faint, or nonexistent sound from computer, smartphone/tablet, or other device**

- Make sure the included USB cable is plugged all the way in.
- Check the volume setting on the computer, smartphone/tablet, or other device.
- Make sure the output peak indicator lamps (PEAK) are not lit. When one of these lamps lights, turn the level control knob (LEVEL) for the USB input to the left to decrease the volume level.
- If no sound is heard or the sound is faint, turn the level control knob (LEVEL) for the USB input to the right to increase the volume level.

#### **Faint or nonexistent sound from headphones**

- Make sure the connection cable is plugged all the way in.
- If no sound is heard or the sound is faint, turn the headphone volume control knob (PHONES) to the right to increase the volume.

#### **Headphone microphone sound not heard**

Make sure the microphone input from the headphones is not muted.

# **Dimensions**

![](_page_35_Figure_1.jpeg)

(Unit: mm)

# **Specifications**

![](_page_36_Picture_386.jpeg)

For product improvement, the product is subject to modification without notice.

# **Trademarks**

- USB Type-C<sup>™</sup> is a trademark of USB Implementers Forum.
- Microsoft® and Windows® are registered trademarks of Microsoft Corporation in the United States and/or other countries.
- Microsoft Windows operating system is indicated in its abbreviated form as Windows.
- Mac, macOS, iPhone, iPad, and Lightning are trademarks of Apple Inc., registered in the U.S. and other countries and regions.
- Android is a trademark of Google LLC.

#### 株式会社オーディオテクニカ

〒194-8666 東京都町田市西成瀬2-46-1 www.audio-technica.co.jp

#### **Audio-Technica Corporation**

2-46- 1 Nishi-naruse, Machida, Tokyo 194-8666, Japan www.audio-technica.com ©2024 Audio-Technica Corporation Global Support Contact: www.at-globalsupport.com 382421870-02-01 ver.1 2024.02.01